### CS 241: Systems Programming Lecture 3. More Shell Spring 2020 Prof. Stephen Checkoway

⟨command⟩ ⟨options⟩ ⟨arguments⟩

2

⟨command⟩ ⟨options⟩ ⟨arguments⟩

 $\rightarrow \langle$  command $\rangle$  is the name of a command or a path to a program

⟨command⟩ ⟨options⟩ ⟨arguments⟩

- $\rightarrow \langle$  command> is the name of a command or a path to a program
- 

 $\rightarrow$   $\langle$  options) are directives to the command to control its behavior

⟨command⟩ ⟨options⟩ ⟨arguments⟩

- $\rightarrow \langle$  command $\rangle$  is the name of a command or a path to a program
- - Short options are a hyphen and a letter:  $-h$

 $\rightarrow$   $\langle$  options) are directives to the command to control its behavior

- $\rightarrow \langle$  command> is the name of a command or a path to a program
- ‣ ⟨options⟩ are directives to the command to control its behavior
	- Short options are a hyphen and a letter:  $-h$
	- Long options are (usually) two hyphens and multiple letters: --help

- $\rightarrow \langle$  command $\rangle$  is the name of a command or a path to a program
- ‣ ⟨options⟩ are directives to the command to control its behavior
	- Short options are a hyphen and a letter:  $-h$
	- Long options are (usually) two hyphens and multiple letters: --help
	- Multiple short options can be combined  $-a$  -b -c is the same as -abc

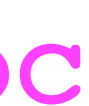

- $\rightarrow \langle$  command $\rangle$  is the name of a command or a path to a program
- ‣ ⟨options⟩ are directives to the command to control its behavior
	- Short options are a hyphen and a letter:  $-h$
	- Long options are (usually) two hyphens and multiple letters: --help
	- Multiple short options can be combined  $-a$  -b -c is the same as -abc
	- Options can take arguments: -o file.txt or --output=file.txt

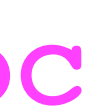

- $\rightarrow \langle$  command $\rangle$  is the name of a command or a path to a program
- ‣ ⟨options⟩ are directives to the command to control its behavior
	- Short options are a hyphen and a letter:  $-h$
	- Long options are (usually) two hyphens and multiple letters: --help
	- Multiple short options can be combined  $-a$  -b -c is the same as -abc
	-
- Options can take arguments: -o file.txt or --output=file.txt ‣ ⟨arguments⟩ are the things the command acts on

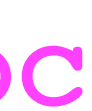

- $\rightarrow \langle$  command $\rangle$  is the name of a command or a path to a program
- ‣ ⟨options⟩ are directives to the command to control its behavior
	- Short options are a hyphen and a letter:  $-h$
	- Long options are (usually) two hyphens and multiple letters: --help
	- Multiple short options can be combined  $-a$  -b -c is the same as -abc
	- Options can take arguments: -o file.txt or --output=file.txt
- ‣ ⟨arguments⟩ are the things the command acts on
	- Often file paths or server names or URLs

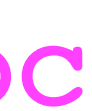

**(command) (options) (arguments)** 

- $\triangleright$   $\langle$  command) is the name of a command or a path to a program
- $\rightarrow$   $\langle$  options) are directives to the command to control its behavior
	- Short options are a hyphen and a letter: -h
	- Long options are (usually) two hyphens and multiple letters: --help
	- Multiple short options can be combined  $-a$  -b -c is the same as -abc
	- Options can take arguments: -o file.txt or --output=file.txt
- $\rightarrow$   $\langle$  arguments) are the things the command acts on
	- Often file paths or server names or URLs
	- When no arguments are given (or a single -), many commands read stdin

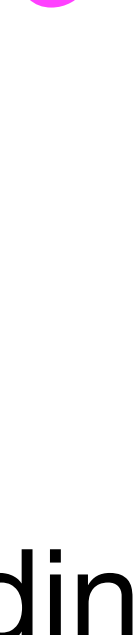

**(command) (options) (arguments)** 

- $\triangleright$   $\langle$  command) is the name of a command or a path to a program
- $\rightarrow$   $\langle$  options) are directives to the command to control its behavior
	- Short options are a hyphen and a letter: -h
	- Long options are (usually) two hyphens and multiple letters: --help
	- Multiple short options can be combined  $-a$  -b -c is the same as -abc
	- Options can take arguments: -o file.txt or --output=file.txt
- $\rightarrow$   $\langle$  arguments) are the things the command acts on
	- Often file paths or server names or URLs
	- When no arguments are given (or a single -), many commands read stdin

Example tar -zcf archive.tar.gz --verbose dir/file1 file2

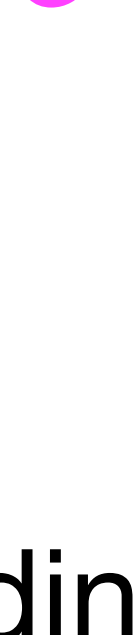

## Example meaning

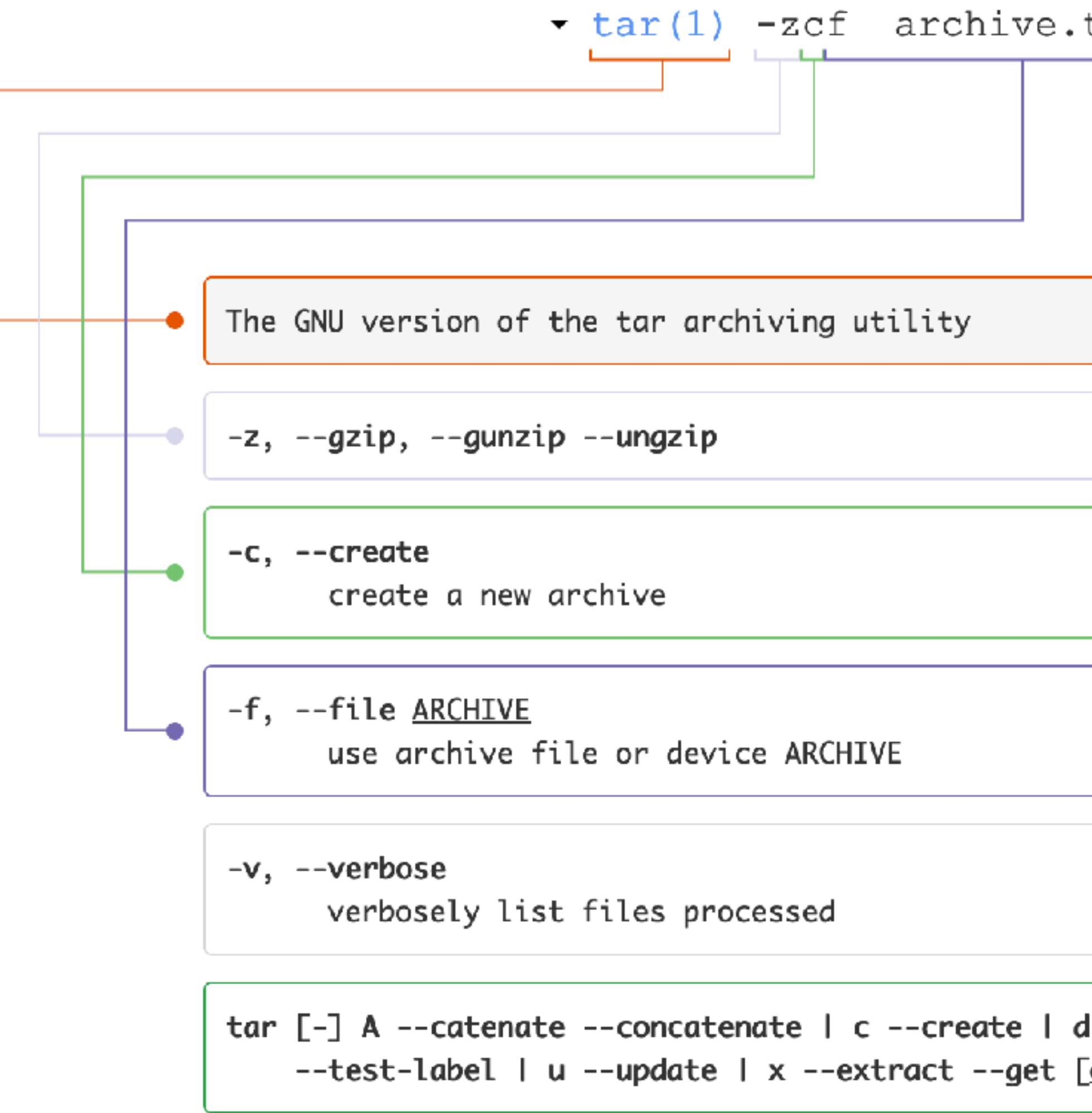

3

### **[Click to go to explainshell.com](https://explainshell.com/explain?cmd=tar+-zcf+archive.tar.gz+--verbose+dir/file1+file2)**

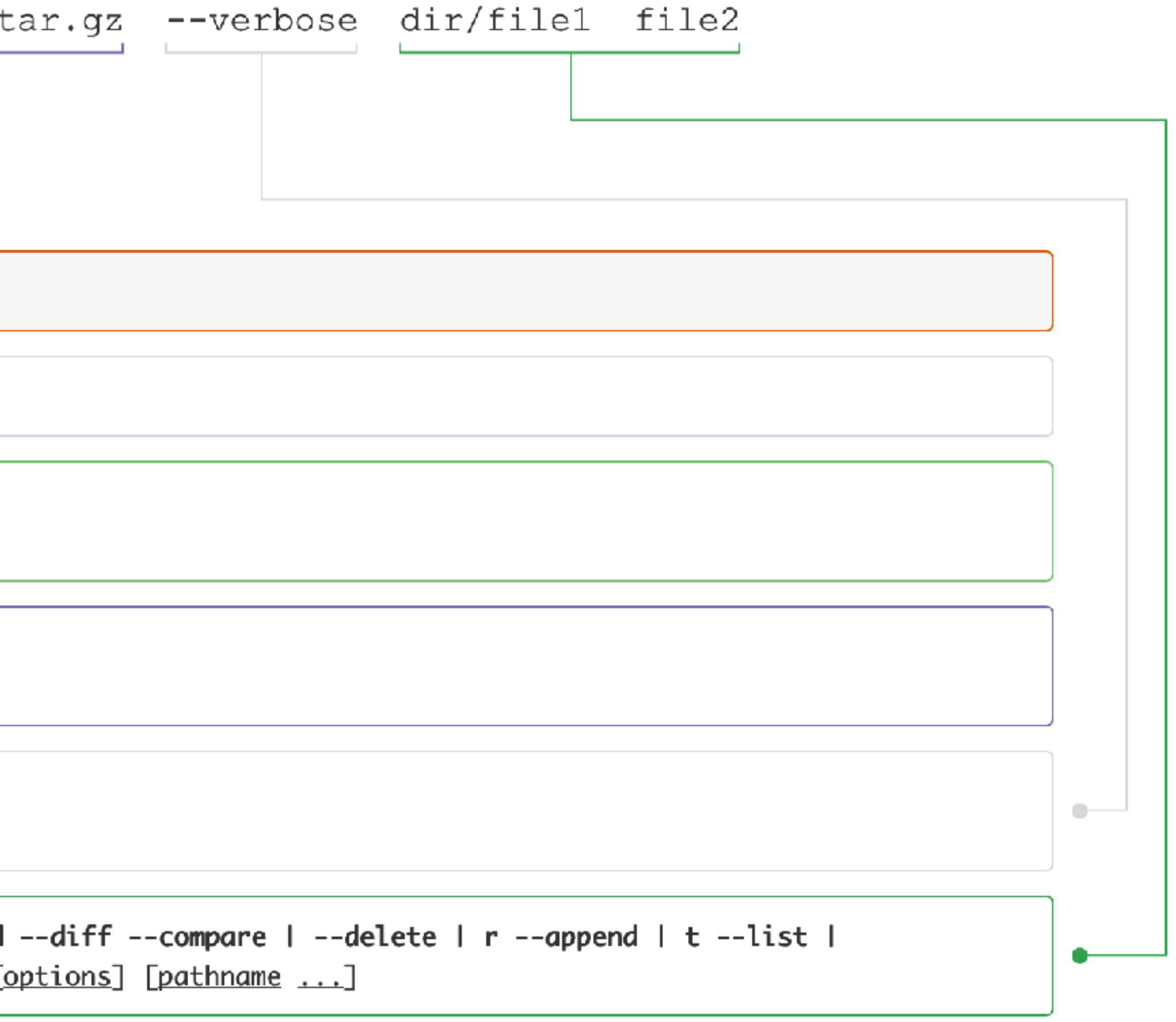

- 
- 
- 
- 
- 
- 
- -

Shell builtins

- ‣ Functionality built into bash (all listed in the manual)
- ‣ E.g., cd, alias, echo, pwd

Shell builtins

- ‣ Functionality built into bash (all listed in the manual)
- ‣ E.g., cd, alias, echo, pwd

Shell functions

‣ User-defined functions (we'll get to these later)

Shell builtins

- ‣ Functionality built into bash (all listed in the manual)
- ‣ E.g., cd, alias, echo, pwd

Shell functions

‣ User-defined functions (we'll get to these later)

Aliases

‣ E.g., alias ls='ls --color=auto'

Shell builtins

- ‣ Functionality built into bash (all listed in the manual)
- ‣ E.g., cd, alias, echo, pwd

Shell functions

‣ User-defined functions (we'll get to these later)

Aliases

‣ E.g., alias ls='ls --color=auto'

Programs stored on the file system

- ‣ /bin, /usr/bin, /usr/local/bin, /sbin, /usr/sbin
- ‣ E.g., ssh, cat, ls, rm

# Pathname expansion/globbing

- ‣ \* matches zero or more characters
- ‣ ? matches any one character
- 
- $\cdot$  [!...] or  $\hat{a}$ ] matches any character not between the brackets
- $\rightarrow$  [x-y] matches any character in the range, e.g., [a-f]

• [...] matches any single character between the brackets, e.g., [abc]

Bash performs pathname expansion via pattern matching (a.k.a. globbing) on each unquoted word containing a wild card

Wild cards: \*, ?, [

- 
- -
	-
- 
- -

### $ex$  $a-1.b$ in  $a-1.txt$  $a-2.b$ in  $a-2.txt$  $a-3.b$ in  $a-3.txt$  $b-1.b$ in  $b-1.txt$  $b-2.b$ in  $b-2.txt$  $b-3.b$ in  $b-3.txt$ **README**

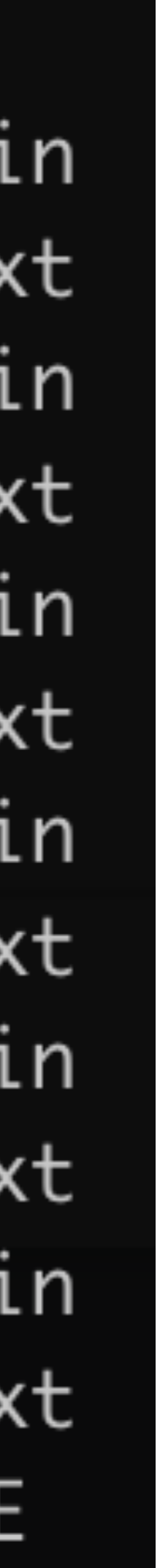

 $$ 1s e x/* .txt$ 

### ex  $a-1.b$ in  $a-1.txt$  $a-2.b$ in  $a-2.txt$  $a-3.b$ in  $a-3.txt$  $b-1.b$ in  $b-1.txt$  $b-2.b$ in  $b-2.txt$  $b-3.b$ in  $b-3.txt$ **README**

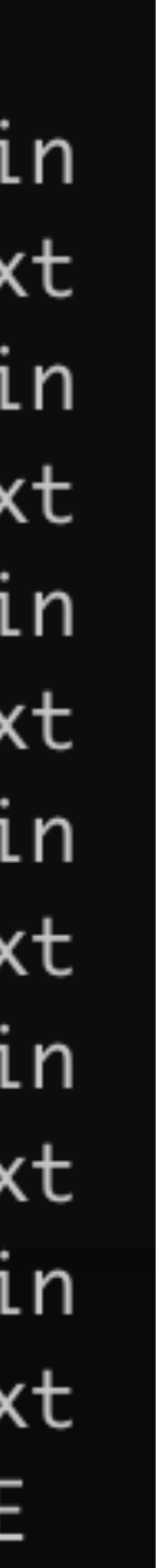

\$ ls ex/\*.txt

- ex/a-1.txt ex/a-2.txt ex/a-3.txt ex/b-1.txt
- ex/b-2.txt ex/b-3.txt

### ex  $a-1.b$ in  $a-1.txt$  $a-2.b$ in  $a-2.txt$  $a-3.b$ in  $a-3.txt$  $b-1.b$ in  $b-1.txt$  $b-2.b$ in

- $b-2.txt$
- $b-3.b$ in
- $b-3.txt$
- **README**

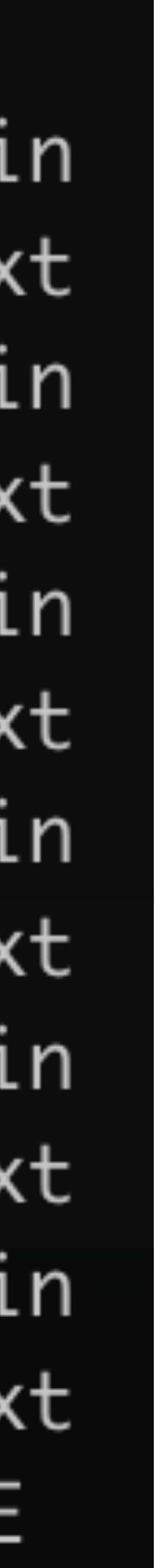

 $$ 1s e$   $x/* .txt$ 

 $ex/a-1$ .txt  $ex/a-2$ .txt  $ex/b-2.txt$  $ex/b-3.txt$ 

 $$1s ex/? - 3.*$ 

### ex  $a-1.b$ in  $a-1.txt$ a-2.bin  $a-2.txt$  $a-3.b$ in  $a-3.txt$  $b-1.b$ in  $b-1.txt$  $b-2.b$ in

- $b-2.txt$
- $b-3.b$ in
- $b-3.txt$
- **README**

### $ex/a-3.txt$  $ex/b-1$ .txt

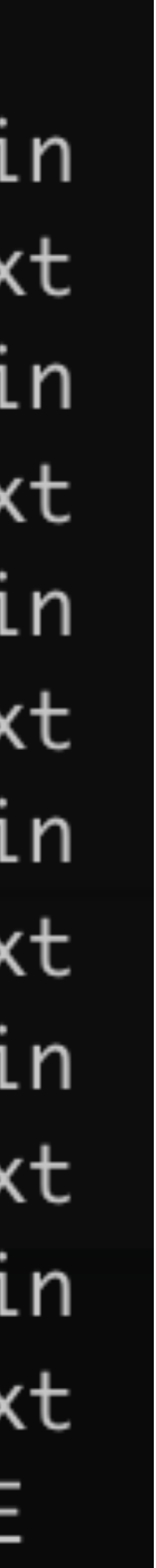

 $$ 1s e$   $x/* .txt$ 

 $ex/a-1.txt$   $ex/a-2.txt$   $ex/a-3.txt$   $ex/b-1.txt$  $ex/b-2.txt$   $ex/b-3.txt$ 

 $$1s ex/? - 3.*$  $ex/a-3.bin$   $ex/a-3.txt$   $ex/b-3.bin$   $ex/b-3.txt$ 

$$
\begin{array}{l} \mathsf{x} \\ - \mathsf{a-1.bi} \\ - \mathsf{a-2.bi} \\ - \mathsf{a-2.tx} \\ - \mathsf{a-3.tx} \\ - \mathsf{a-3.tx} \\ - \mathsf{b-1.tx} \\ - \mathsf{b-1.tx} \\ - \mathsf{b-2.tx} \\ - \mathsf{b-2.tx} \\ - \mathsf{b-3.tx} \\ - \mathsf{b-3.tx} \\ - \mathsf{b-3.tx} \\ - \mathsf{b-3.tx} \\ \end{array}
$$

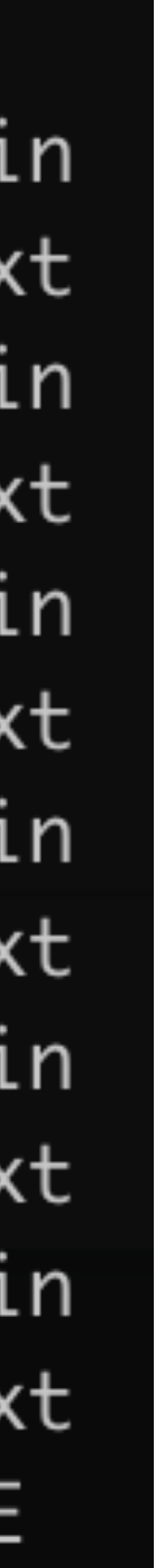

 $$ 1s e$   $x/* .txt$  $ex/a-1.txt$   $ex/a-2.txt$   $ex/a-3.txt$   $ex/b-1.txt$  $ex/b-2.txt$   $ex/b-3.txt$ 

 $$1s ex/? - 3.*$  $ex/a-3.bin$   $ex/a-3.txt$   $ex/b-3.bin$   $ex/b-3.txt$ 

 $$ 1s eX / [^aacd] - [0-9].b*in$ 

$$
\begin{array}{l} \mathsf{x} \\ - \mathsf{a-1.bi} \\ - \mathsf{a-2.bi} \\ - \mathsf{a-2.tx} \\ - \mathsf{a-3.tx} \\ - \mathsf{a-3.tx} \\ - \mathsf{b-1.tx} \\ - \mathsf{b-1.tx} \\ - \mathsf{b-2.tx} \\ - \mathsf{b-2.tx} \\ - \mathsf{b-3.tx} \\ - \mathsf{b-3.tx} \\ - \mathsf{b-3.tx} \\ - \mathsf{b-3.tx} \\ \end{array}
$$

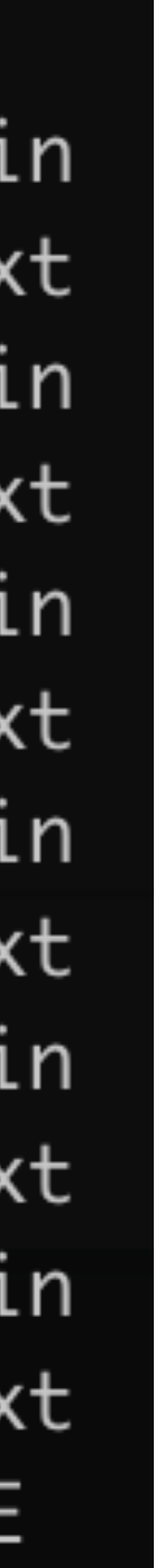

 $S$  ls  $ex/*$ . txt  $ex/a-1.txt$   $ex/a-2.txt$   $ex/a-3.txt$   $ex/b-1.txt$  $ex/b-2.txt$   $ex/b-3.txt$ 

 $$1s ex/2-3.*$  $ex/a-3$ .bin  $ex/a-3$ .txt  $ex/b-3$ .bin  $ex/b-3$ .txt

 $$ 1s ex/f^4acd]-[0-9].b*in$  $ex/b-1$ .bin  $ex/b-2$ .bin  $ex/b-3$ .bin

### ex  $a-1.b$ in a-1.txt a-2.bin  $a-2.txt$ a-3.bin a-3.txt  $b-1.b$ in  $b-1.txt$  $b-2.b$ in  $b-2.txt$  $b-3.b$ in  $b-3.txt$

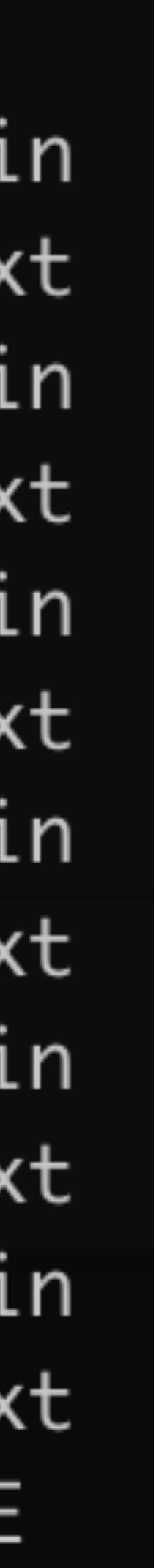

 $S$  ls  $ex/*$ . txt  $ex/a-1.txt$   $ex/a-2.txt$   $ex/a-3.txt$   $ex/b-1.txt$  $ex/b-2.txt$   $ex/b-3.txt$ 

 $$1s ex/2-3.*$  $ex/a-3$ .bin  $ex/a-3$ .txt  $ex/b-3$ .bin  $ex/b-3$ .txt

 $$ 1s ex/f^4acd]-[0-9].b*in$ ex/b-1.bin ex/b-2.bin ex/b-3.bin

 $\text{ls}$  "ex/\*"  $\mathbf S$ 

### ex  $a-1.b$ in a-1.txt a-2.bin  $a-2.txt$ a-3.bin a-3.txt  $b-1.b$ in  $b-1.txt$  $b-2.b$ in  $b-2.txt$  $b-3.b$ in  $b-3.txt$

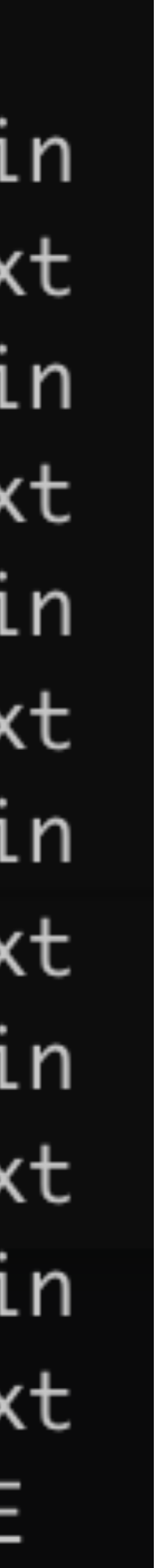

 $S$  ls  $ex/*$ . txt  $ex/a-1.txt$   $ex/a-2.txt$   $ex/a-3.txt$   $ex/b-1.txt$  $ex/b-2.txt$   $ex/b-3.txt$ 

 $$1s ex/2-3.*$  $ex/a-3$ .bin  $ex/a-3$ .txt  $ex/b-3$ .bin  $ex/b-3$ .txt

 $$ 1s ex/f^4acd]-[0-9].b*in$  $ex/b-1$ .bin  $ex/b-2$ .bin  $ex/b-3$ .bin

1s "ex/\*" 1s: cannot access 'ex/\*': No such file or directory

### ex  $a-1.b$ in a-1.txt a-2.bin  $a-2.txt$ a-3.bin a-3.txt  $b-1.b$ in  $b-1.txt$  $b-2.b$ in  $b-2.txt$  $b-3.b$ in  $b-3.txt$ **README**

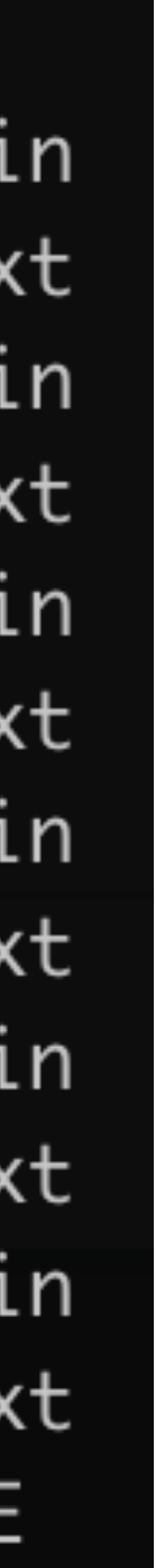

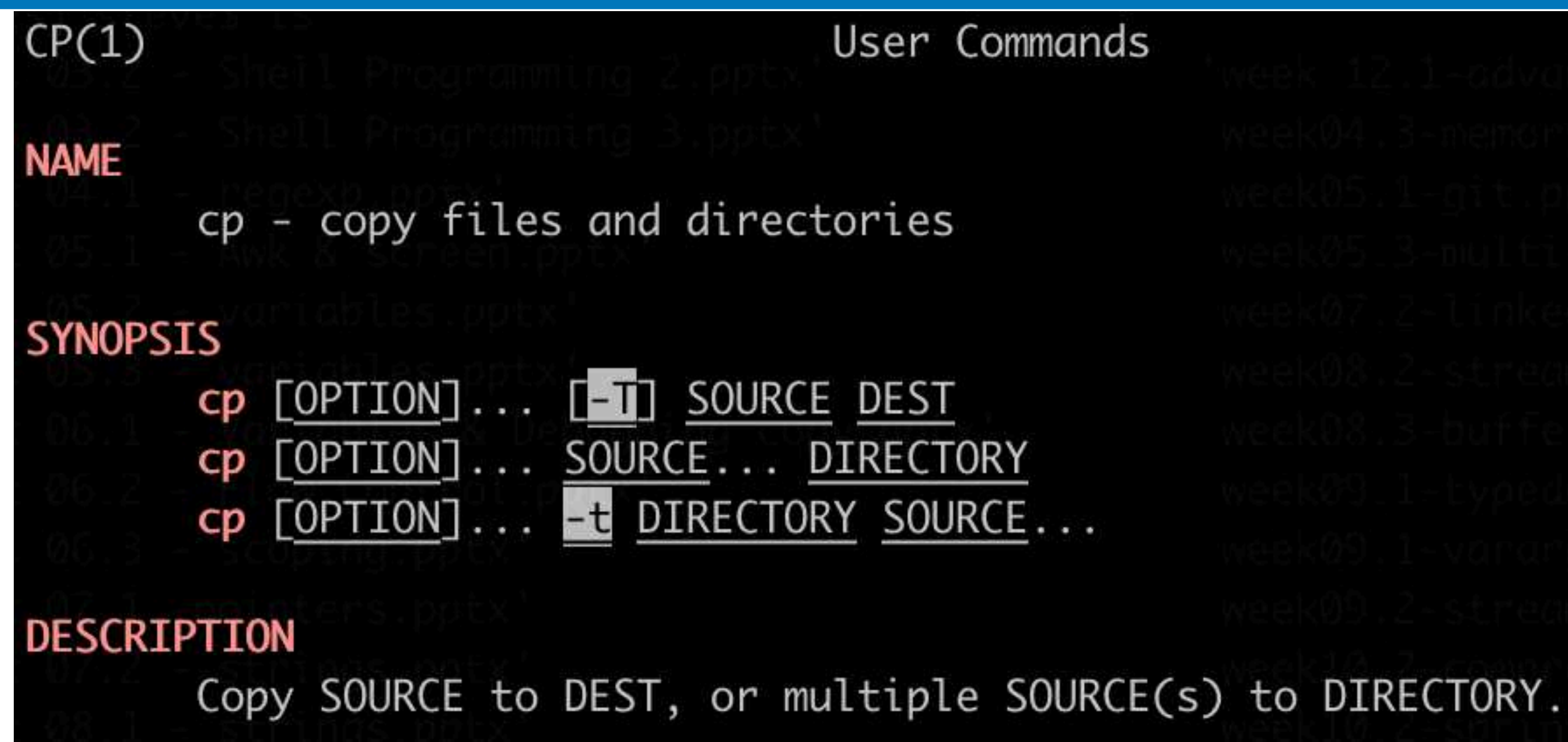

Which command copies all Java source files (those whose names end in.  $java)$  from the directory a/b to the directory /tmp?

7

 $B.$  \$ cp  $a/*/*.$  java /tmp

A. \$ cp a/b/[a-z].java /tmp D. \$ cp a/b/?.java /tmp

C. \$ cp a/b/\*.java /tmp

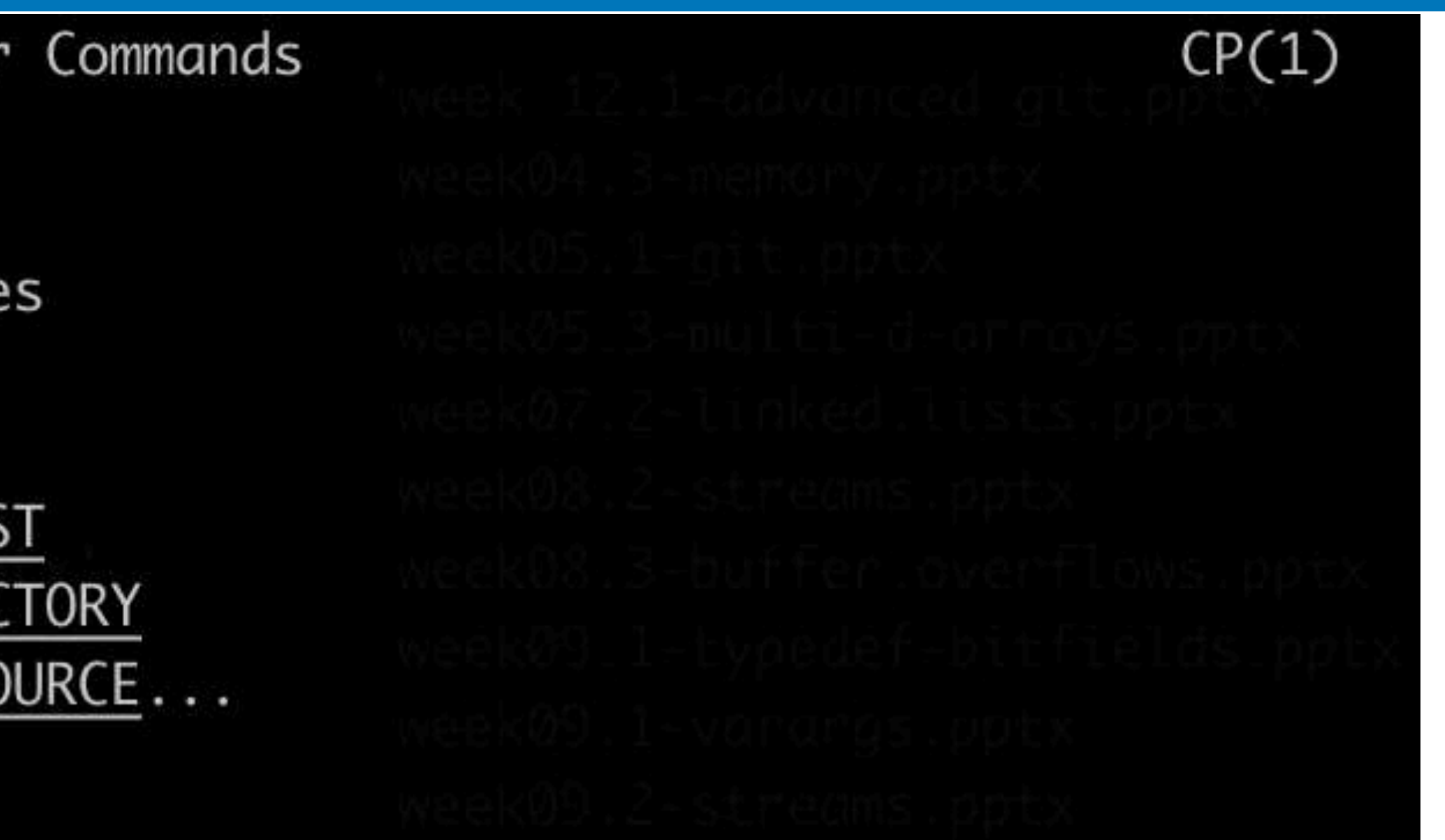

E. \$ cp a/b /tmp \*.java

# Typical Unix tool behavior

- \$ program
	- ‣ reads from stdin, writes to stdout
- \$ program file1 file2 file3 ‣ runs 'program' on the 3 files, write to stdout
- 
- \$ program
	- ‣ For programs that require filenames, might read from stdin

Every running program has (by default) 3 open "files" referred to by their file descriptor number

- ‣ input() # Python: Read a line
- 
- $\rightarrow$  \$ IFS= read  $-r$  var # Read a line and store in var variable

Input comes from stdin (file descriptor 0)

‣ System.in.read(var) // Java: Read bytes and store in var array

- 
- 
- 
- 
- 
- 
- -

Normal output goes to stdout (file descriptor 1)

- ‣ print(var) # Python
- ‣ System.out.println(var) // Java
- ‣ \$ echo "\${var}" # Bash

Normal output goes to stdout (file descriptor 1)

- 
- 
- Error messages traditionally go to stderr (file descriptor 2) ‣ print(var, file=sys.stderr) # Python ‣ System.err.println(var) // Java  $\rightarrow$  \$ echo "\${var}" >&2 # Bash
- 
- 
- ‣ print(var) # Python
- ‣ System.out.println(var) // Java
- ‣ \$ echo "\${var}" # Bash

 $>$  file  $-$  redirect standard output (stdout) to file with truncation

- $\triangleright$  file redirect standard output (stdout) to file with truncation
- >>file redirect stdout to file, but append

- $\triangleright$  file redirect standard output (stdout) to file with truncation
- $\rightarrow$  file  $-$  redirect stdout to file, but append
- $\epsilon$  redirect input (stdin) to come from  $file$

- $\triangleright$  file redirect standard output (stdout) to file with truncation
- $\rightarrow$  file  $-$  redirect stdout to file, but append
- $\epsilon$  redirect input (stdin) to come from file
- | connect stdout from left to stdin on right

- $\triangleright$  file  $\blacksquare$  redirect standard output (stdout) to file with truncation
- $\rightarrow$  file  $-$  redirect stdout to file, but append
- $\epsilon$  redirect input (stdin) to come from file
- | connect stdout from left to stdin on right  $\rightarrow$   $S$   $S$   $W$

- $\triangleright$  file  $\blacksquare$  redirect standard output (stdout) to file with truncation
- $\rightarrow$  file  $-$  redirect stdout to file, but append
- $\epsilon$  redirect input (stdin) to come from file
- | connect stdout from left to stdin on right  $\rightarrow$   $S$   $S$   $W$
- $2 > f$ ile  $-$  redirect standard error (stderr) to file with truncation

- $\triangleright$  file  $\blacksquare$  redirect standard output (stdout) to file with truncation
- $\rightarrow$  file  $-$  redirect stdout to file, but append
- $\epsilon$  redirect input (stdin) to come from  $file$
- | connect stdout from left to stdin on right  $\rightarrow$   $S$   $S$   $W$
- $2 > f$ ile  $-$  redirect standard error (stderr) to file with truncation
- $2 > 21$  redirect stderr to stdout

\$ echo 'Hi!' >output.txt

- \$ echo 'Hi!' >output.txt
- \$ cat <input.txt

- \$ echo 'Hi!' >output.txt
- \$ cat <input.txt
- \$ sort <input.txt >output.txt

- \$ echo 'Hi!' >output.txt
- \$ cat <input.txt
- \$ sort <input.txt >output.txt
- \$ ps -ax | grep bash

- \$ echo 'Hi!' >output.txt
- \$ cat <input.txt
- \$ sort <input.txt >output.txt
- \$ ps -ax | grep bash
- \$ grep hello file | sort | uniq -c

- \$ echo 'Hi!' >output.txt
- \$ cat <input.txt
- \$ sort <input.txt >output.txt
- \$ ps -ax | grep bash
- \$ grep hello file | sort | uniq -c
- \$ echo Hello | cut -c 1-4 >>result.txt

- \$ echo 'Hi!' >output.txt
- \$ cat <input.txt
- \$ sort <input.txt >output.txt
- \$ ps -ax | grep bash
- \$ grep hello file | sort | uniq -c
- \$ echo Hello | cut -c 1-4 >>result.txt
- \$ ./process <input | tail -n 4 >output

# (Almost) everything is a file

Files on the file system

‣ /dev/null — Writes are ignored, reads return end-of-file (EOF) • /dev/zero — Writes are ignored, reads return arbitrarily many 0 bytes • /dev/urandom — Reads return arbitrarily many (pseudo) random bytes

Network sockets (for communicating with remote computers, e.g., web browsers, ssh, mail clients etc.)

Terminal I/O

A bunch of special files

- 
- 
- 

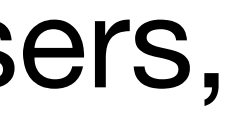

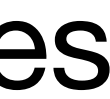

Given that /dev/null ignores all data written to it, how can we run the program. / foo and redirect stderr so no error messages appear in our terminal?

A. \$ ./foo >/dev/null B.\$ /foo 1>/dev/null C. \$ ./foo 2>/dev/null D.\$ /foo | /dev/null E. \$ ./foo &2>/dev/null

- A. \$ ./foo </dev/null
- B. \$ ./foo </dev/zero
- C. \$ ./foo </dev/urandom
- D. \$ ./foo </dev/eof
- E. \$ echo | ./foo

### Some programs read all of their input before terminating. How can we run

a program ./foo such that it has no input at all?

### In-class exercise

### <https://checkoway.net/teaching/cs241/2020-spring/exercises/Lecture-03.html>

Grab a laptop and a partner and try to get as much of that done as you can!

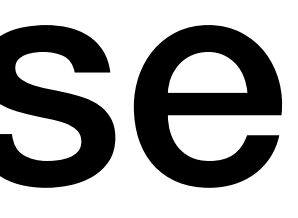